# [544] Deploying on Linux

Tyler Caraza-Harter

### A Shell: the most helpful program?

#### Shell program

```
LOOP:

print(SOME PROMPT)

cmd = get_input()

run(cmd)
```

### If you can type it, you can automate it.

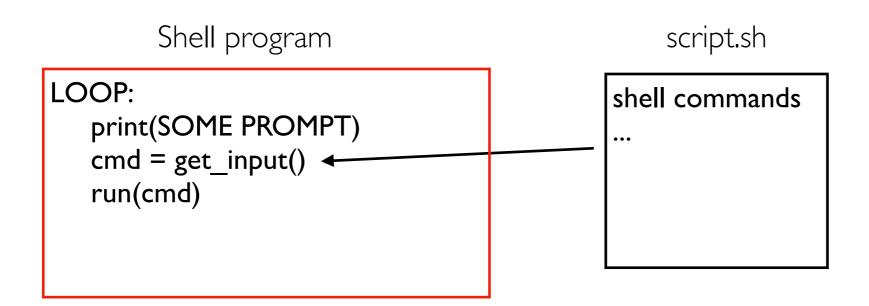

### You can start running a shell inside a shell

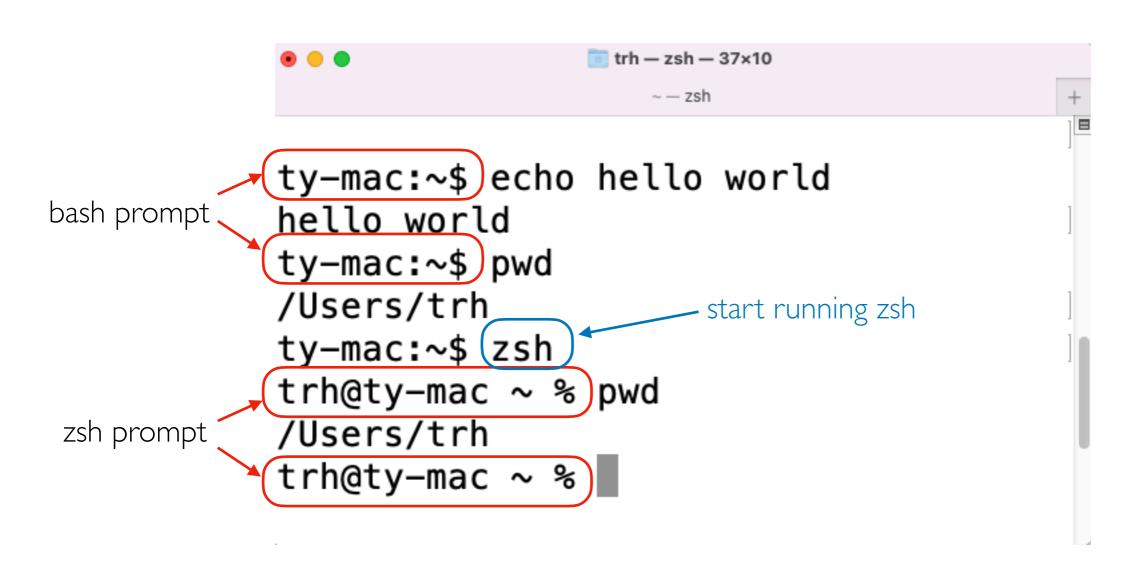

#### SSH: Secure Shell

```
trh — trh@instance-1: ~ — ssh trh@34.27.165.44 — 80×29

    - trh@instance-1: - ssh trh@34.27.165.44

                     ty-mac:~$ hostname
running on
                     ty-mac
my laptop
                      ty-mac: ~ $ ssh trh@34.27.165.44
                      Welcome to Uburtu 22.04.1 LTS (GNU/Linux 5.15.0-1027-gcp x86_64)
                       * Documentation: https://help.ubuntu.com
                       * Management:
                                         https://landscape.canonical.com
                       * Support:
                                         https://ubuntu.com/advantage
                        System information as of Tue Jan 24 16:13:32 UTC 2023
                        System load: 0.0
                                                         Processes:
                                                                                102
                        Usage of /: 12.4% of 24.05GB
                                                        Users logged in:
                        Memory usage: 13%
                                                         IPv4 address for ens4: 10.128.0.36
                        Swap usage:
                       * Strictly confined Kubernetes makes edge and IoT secure. Learn how MicroK8s
                         just raised the bar for easy, resilient and secure K8s cluster deployment.
                         https://ubuntu.com/engage/secure-kubernetes-at-the-edge
                      2 updates can be applied immediately.
                     To see these additional updates run: apt list --upgradable
                      Last login: Tue Jan 24 15:59:38 2023 from 72.33.0.184
                     trh@instance-1:~$ hostname
                    instance-1
                     trh@instance-1:~$
```

Demos...

### Unix Philosophy

- I. "Make each program do one thing well. To do a new job, build afresh rather than complicate old programs by adding new 'features'."
- 2. "Expect the output of every program to become the input to another, as yet unknown, program. Don't clutter output with extraneous information. Avoid stringently columnar or binary input formats. Don't insist on interactive input."

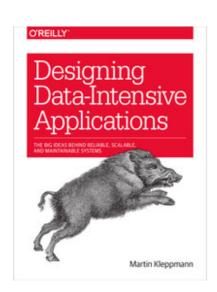

Supplemental Reading:

Designing Data Intensive Applications ("Batch Processing with Unix Tools" of Chapter 10)

### The Pipe

#### **Simple Log Analysis**

Various tools can take these log files and produce pretty reports about your website traffic, but for the sake of exercise, let's build our own, using basic Unix tools. For example, say you want to find the five most popular pages on your website. You can do this in a Unix shell as follows:

```
cat /var/log/nginx/access.log | 10

awk '{print $7}' | 20

sort

uniq -c

sort -r -n

head -n 5
```

the pipe connects output of one process to input of the next

# Standand Input and Output (I/O)

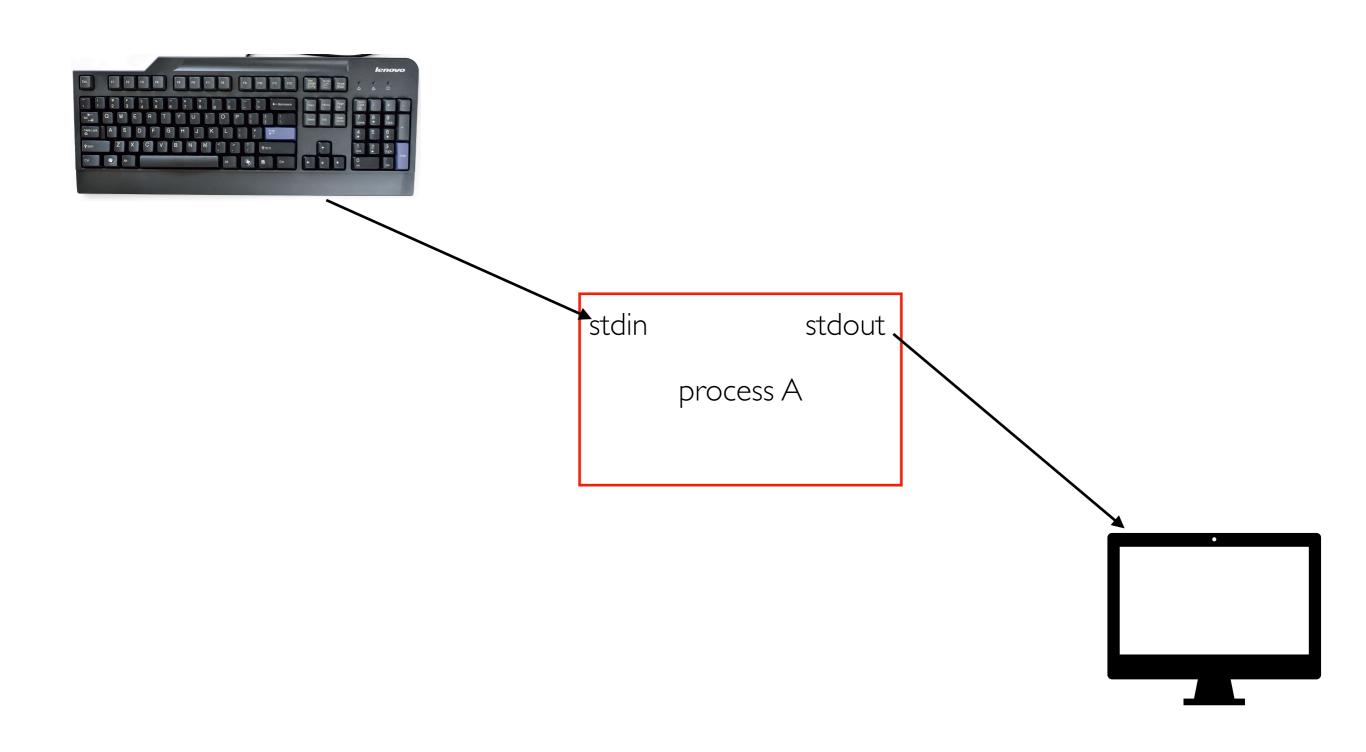

### stdout => stdin

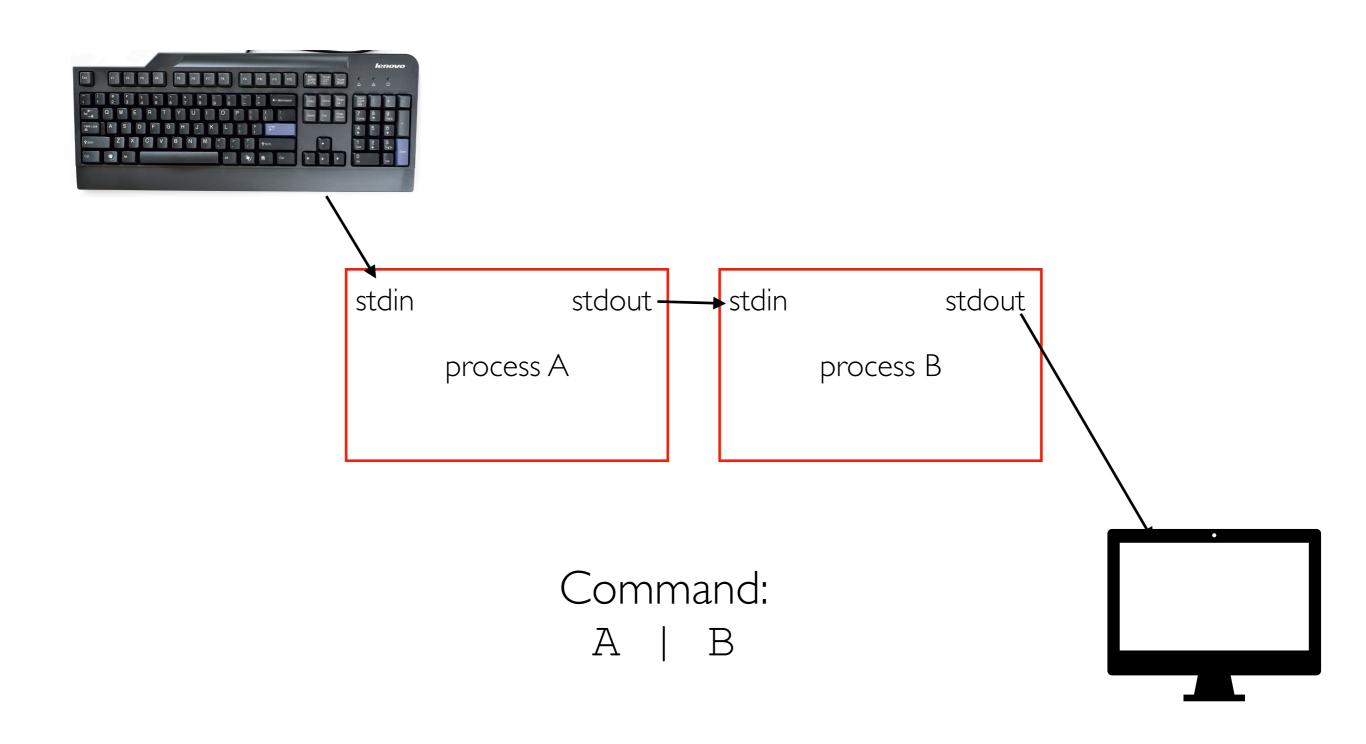

# Chains can be long

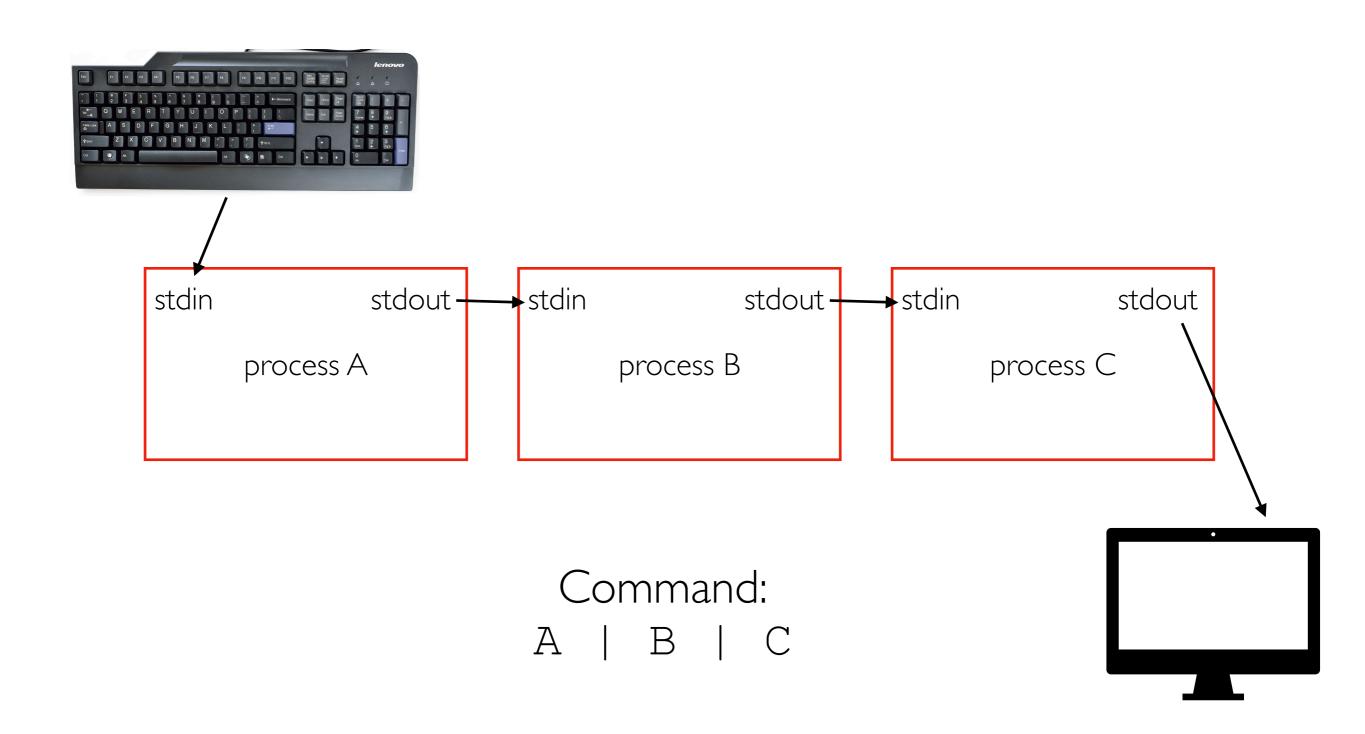

#### stderr (for things like warnings that shouldn't be chained)

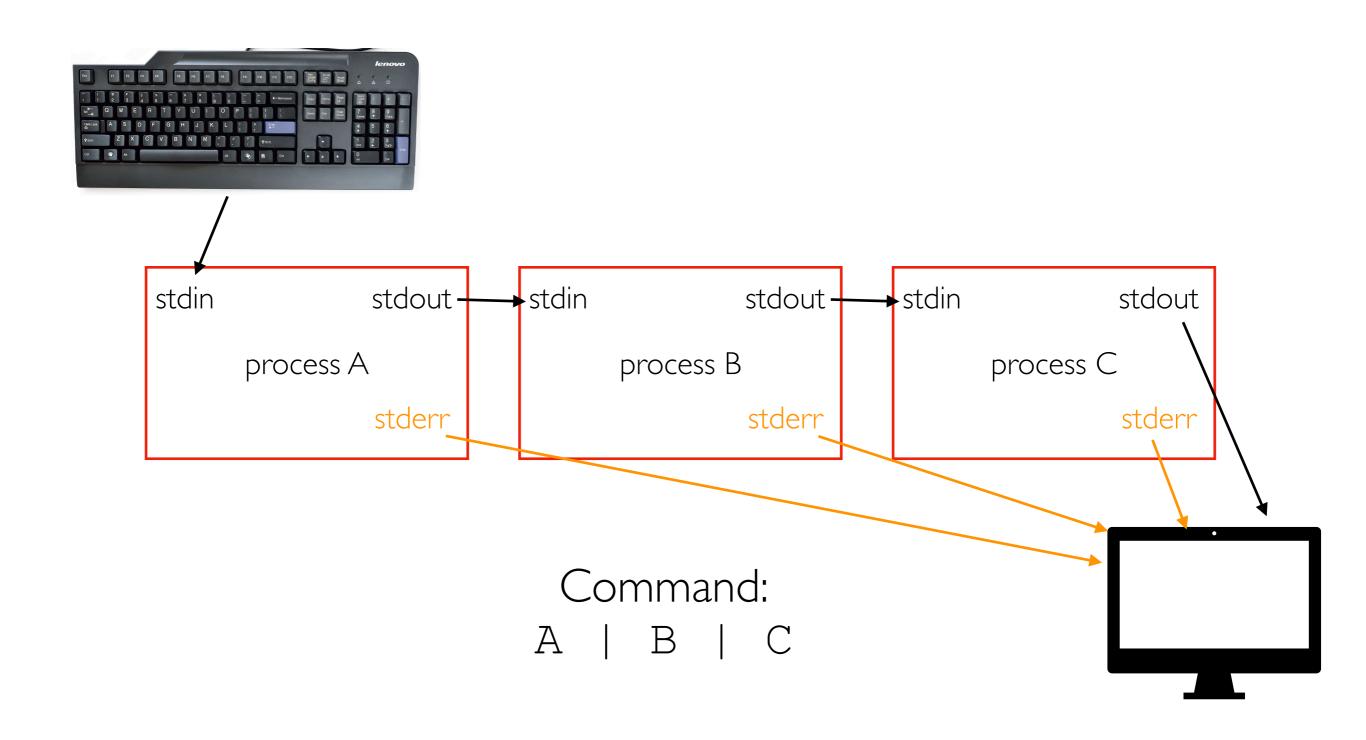

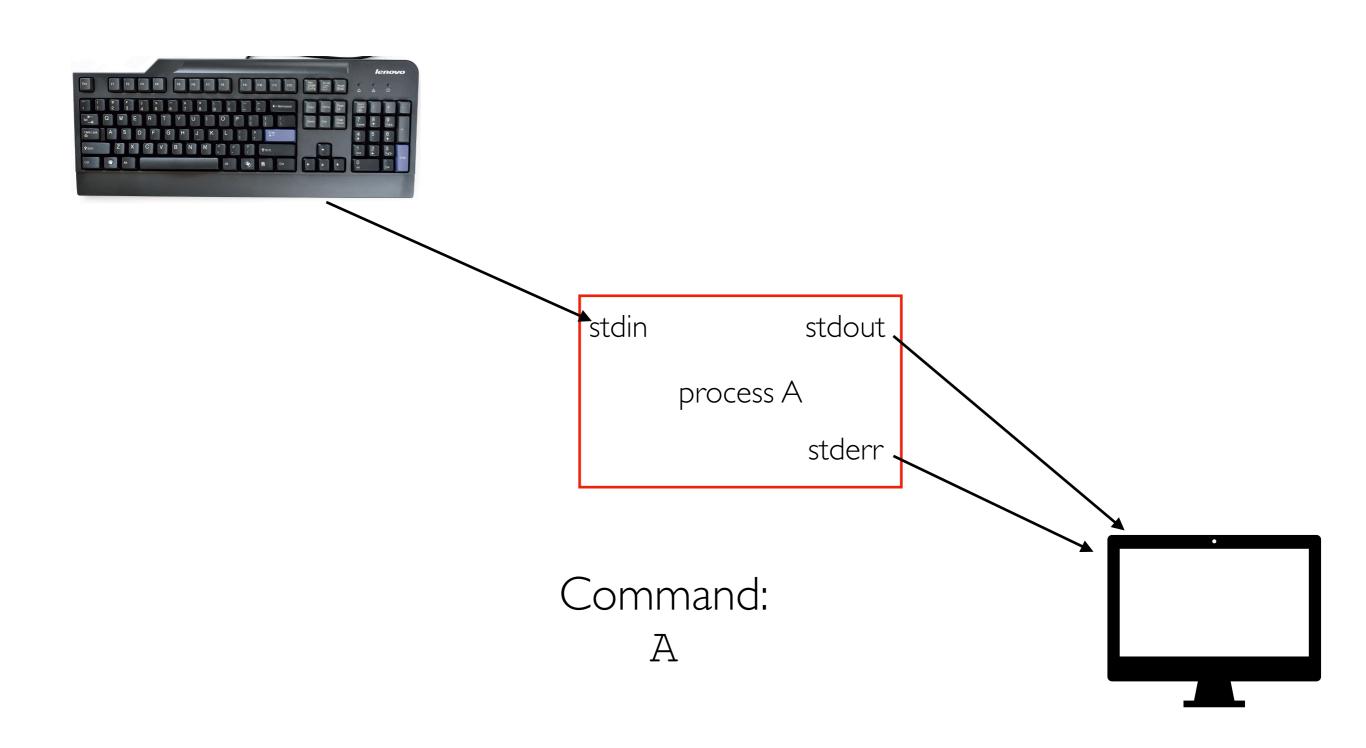

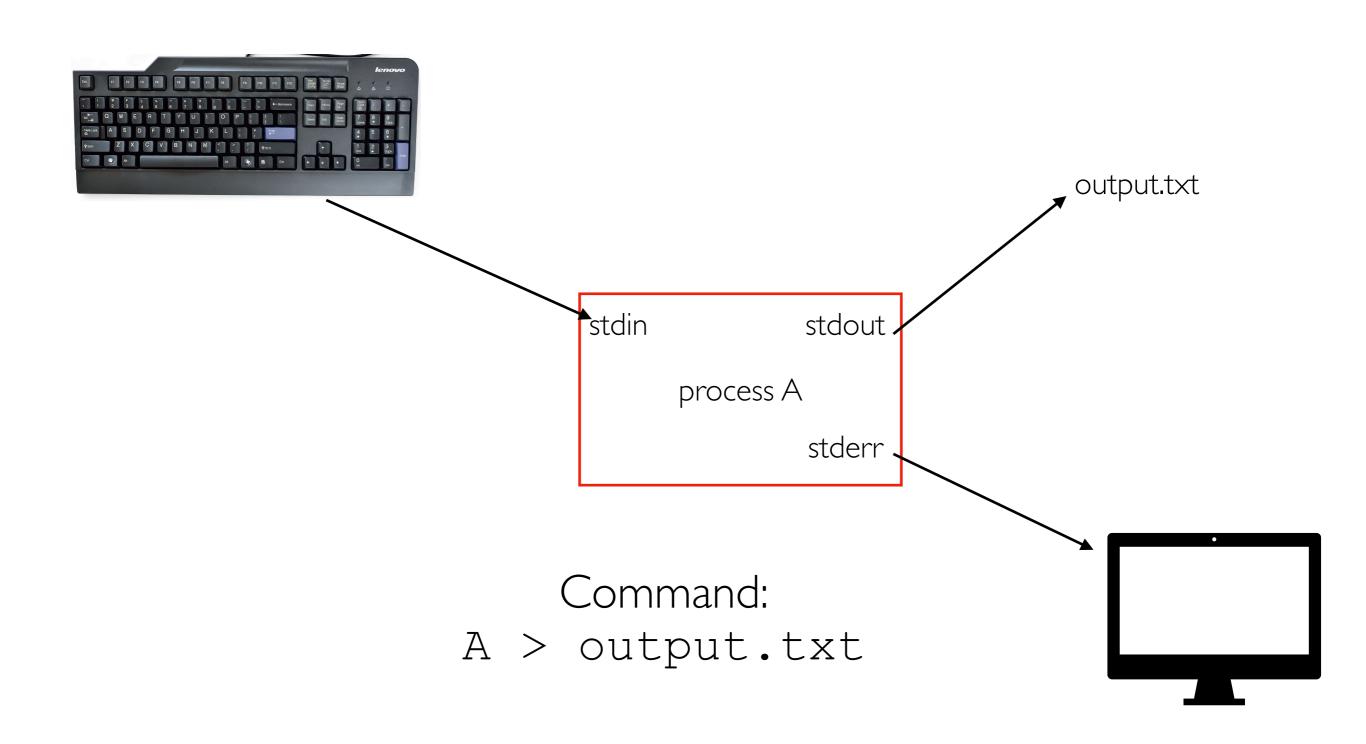

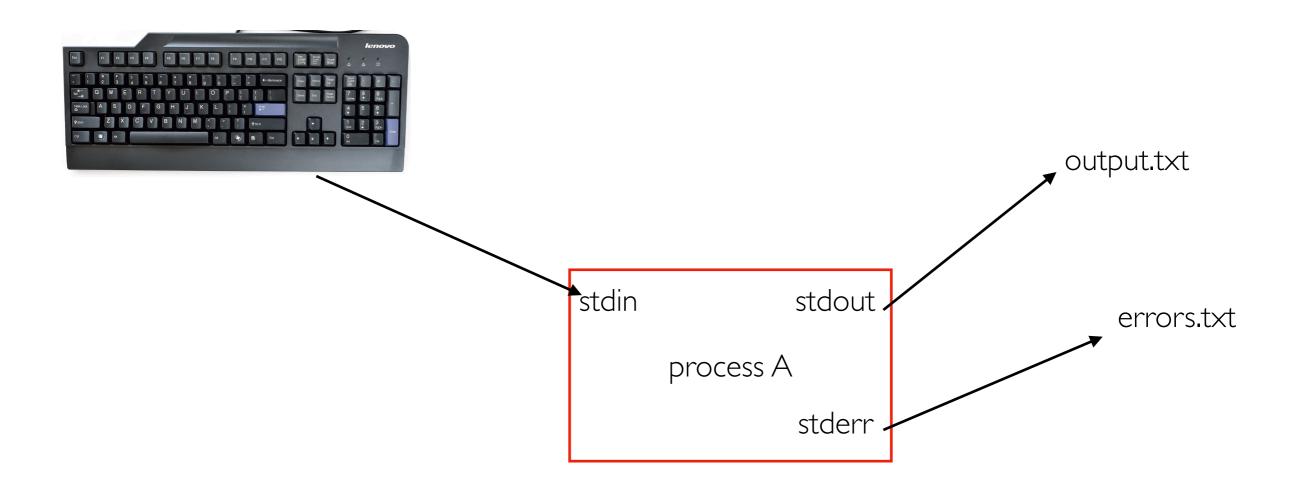

Command:
A > output.txt 2> errors.txt

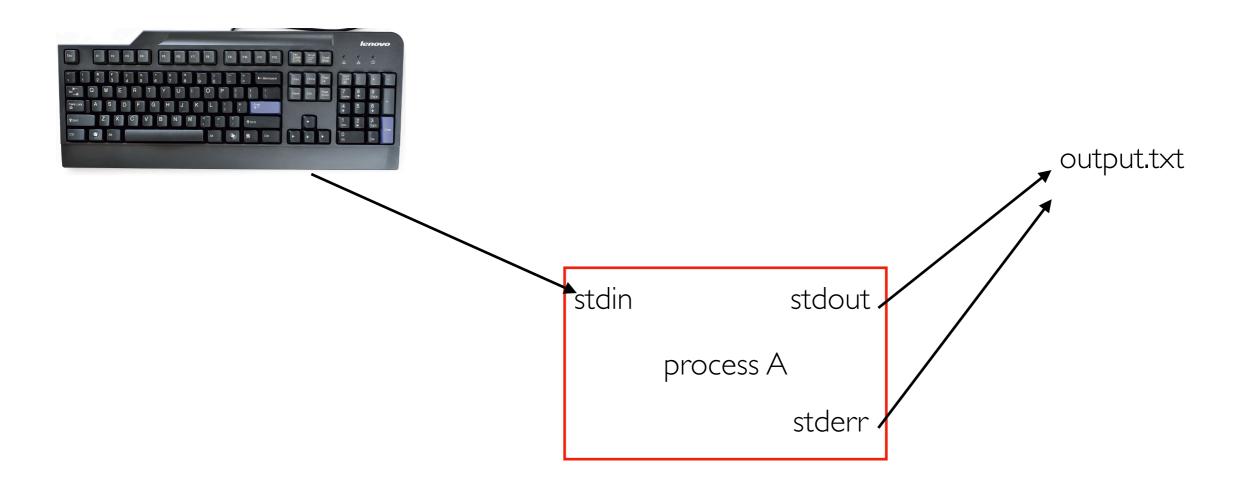

Command:
A &> output.txt

### Async

PROMPT> slowprogram
...running...
PROMPT>

normally, shells commands are syncronous, meaning you wait for the last command to finish before another prompt appears.

PROMPT> slowprogram & PROMPT>

ampersand at the end runs it in the background. you get a prompt immediately

### All together

Command:
A | B &> out.txt &

### All together

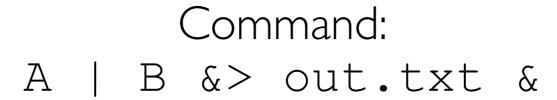

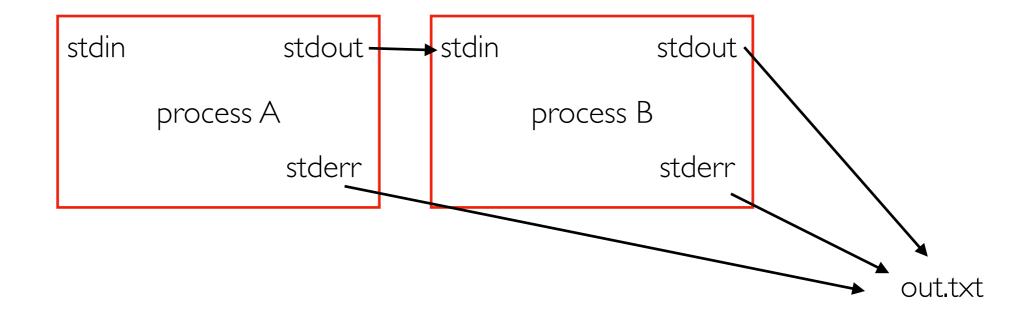

This pipeline will run in the background (perhaps for a long time), and we won't see the output. BUT we can find it later in the out.txt file.

Demos...